# UniLog / UniLog Plus with AIS

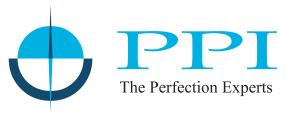

## **Universal Process Data Recorder Pen-Drive Version**

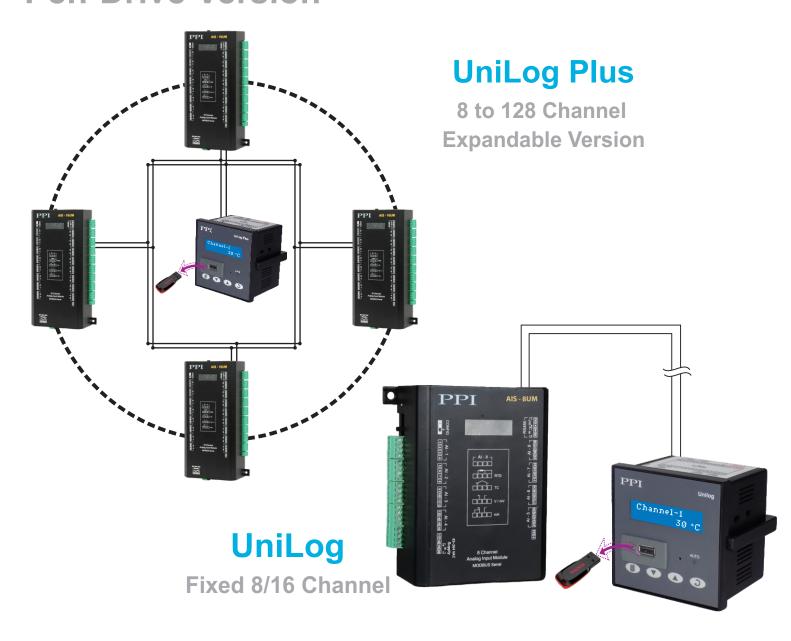

### **User Manual**

### **CONTENTS**

### For UniLog

| 1.  | FRONT PANEL: LAYOUT AND OPERATION              | 1  |
|-----|------------------------------------------------|----|
| 2.  | BASIC OPERATION                                | 2  |
| 3.  | PEN-DRIVE OPERATION                            | 5  |
| 4.  | SET-UP MODE ACCESS AND OPERATION               | 11 |
| 5.  | OPERATOR PARAMETERS                            | 13 |
| 6.  | ALARMS SETTINGS                                | 14 |
| 7.  | SUPERVISORY CONFIGURATION                      | 16 |
| 8.  | DEVICE CONFIGURATION                           | 17 |
| 9.  | CHANNEL CONFIGURATION                          | 18 |
| 10. | ALARMS CONFIGURATION                           | 24 |
| 11. | RECORDER CONFIGURATION                         | 25 |
| 12. | RTC SETTINGS                                   | 26 |
| 13. | UTILITIES                                      | 27 |
| 14. | ELECTRICAL CONNECTIONS                         | 28 |
|     | For UniLog Plus                                |    |
| 15. | COMMUNICATION PORT FOR INTERFACING WITH AIS(S) | 33 |

### Section 1

### FRONT PANEL: LAYOUT AND OPERATION

The front panel comprises of 2 X 16 (2 rows of 16 characters each) LCD Display, LED indicators, membrane keys, and a slot for Pen Drive. Refer Figure 1.1 below.

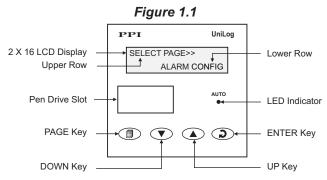

### **LCD DISPLAY**

The LCD Display has 2 rows, the Upper Row & the Lower Row; each having 16 Characters.

In normal mode of operation (Run Mode), the Upper Row displays the Channel Name and the Lower Row displays the corresponding Process value followed by Units. Refer Figure 1.2 (a) below.

| Figure 1.2(a) |                 | Figure 1.2(b) |
|---------------|-----------------|---------------|
|               | Boiler Pressure | INPUT TYPE>>  |
|               | 2.1 PSI         | TYPE K        |

In Set-up Mode, the Upper Row displays the parameter *Name* and the Lower Row displays the corresponding parameter *Value*. Refer Figure 1.2(b) above.

### **LED INDICATOR**

The front panel round LED lamp indicates the channel scan mode. The LED glows ON if the channel scanning is in Auto mode.

#### **KEYS**

There are four tactile keys provided on the front panel for setting-up the parameter values and for other functions & commands. The Table 1.1 below lists each key and the associated function.

Table 1.1

| Symbol     | Key   | Function                                                                                                    |
|------------|-------|----------------------------------------------------------------------------------------------------|
|            | PAGE  | Press to enter / exit Set-up Mode.                                                                                                   |
| V          | DOWN  | Press to decrease the parameter value. Pressing once decreases the value by one count; holding the key pressed speeds up the change. |
| <b>(A)</b> | UP    | Press to increase the parameter value. Pressing once increases the value by one count; holding the key pressed speeds up the change. |
| <b>3</b>   | ENTER | Press to store the set parameter value and to scroll to the next parameter.                                                          |

#### **PEN-DRIVE SLOT**

A rectangular slot with USB connector type A is provided for Pen-Drive operation.

### Section 2

### **BASIC OPERATION**

### **POWER-UP**

Upon switching on the power to the unit, the display shows model name on the Upper Row and the Version Number on the Lower Row for approximately 4 seconds as shown below.

| UNILOG  | USB     |
|---------|---------|
| Version | 1.0.1.0 |

After the power-up display sequence, the UniLog starts showing the process values for all the channels sequentially. This is the MAIN Display Mode that shall be used most often.

#### MAIN DISPLAY MODE

This is the default display mode. This mode actually comprises of 4 different screens providing different information. The 4 screens are described below. Use Enter key (press and release) to switch from one screen to the next. The multiple information within a selected screen can be viewed using UP / DOWN keys.

#### **Process Value Screen**

This is the default screen upon entering the Main Display Mode. The Upper Row shows the channel name and the Lower Row shows the corresponding process value along with user set Units as shown below.

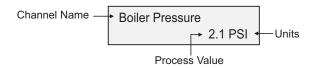

In case of process value error, the Lower Row indicates the type of error in place of process value and units. The various error and the respective causes are listed in Table 2.1.

Table 2.1

| Error Message | Cause                              |
|---------------|------------------------------------|
| Over Range    | Process Value above Max. Range     |
| Under Range   | Process Value below Min. Range     |
| Sensor Open   | Thermocouple / RTD broken          |
| Com. Fail     | Communication Link with CIM broken |

The channel-wise process value indication update depends upon the selected Auto / Manual scan mode. The scan mode can be toggled between Auto and Manual by holding the ENTER key pressed for approximately 5 Seconds. The front panel LED indicator glows ON in Auto mode and remains OFF in manual mode. The channel update rate in Auto mode depends upon the set value (1 to 99 Sec.) for the parameter 'Scan Rate'. In Manual mode, the channels can be scrolled using UP and DOWN keys.

#### Alarm Status Information Screen

There are up to 4 soft Alarms (AL1, AL2, AL3 and AL4) provided for each channel. If any one or more set Alarms for a channel is active, the channel is said to be under Alarm condition. The names for the channels under Alarm condition keep flashing on the Upper Row in Process Value screen.

The complete Alarm status information for the channels under Alarm condition is available on this Screen. For example; If Alarm1 (AL1) and Alarm3 (AL3) of a channel named 'Boiler Pressure' is active then the screen displays the following information.

Boiler Pressure AL1 AL3

If multiple channels are under Alarm condition; use UP / DOWN keys to scroll through the various channels for viewing the individual Alarm status information.

#### Note:

The front panel ENTER key can be used as Alarm - Acknowledge key. Use Alarm Acknowledgment feature to de-activate the Alarm relay. Note that acknowledging the Alarm(s) does not remove the Alarm condition(s).

### **Recording Information Screen**

This screen facilitates viewing information related to the recording feature. Use UP / DOWN keys to scroll through the various information described below in Table 2.2.

Table 2.2

| Information                                                                                                    | Sample Screen                 |
|----------------------------------------------------------------------------------------------------|-------------------------------|
| REMAINING BATCH TIME  This information is available if 'Batch Recording' mode is selected and shows the remaining batch time in Hours:Minutes:Seconds (HH:MM:SS) format if the batch is in progress. Upon completion or prior to start of the batch, the remaining time is shown as 0:00:00. | Balance Time>><br>1:12:36     |
| NEW RECORDS IN MEMORY  Shows the numbers of new records available in the recorder memory for copying (downloading) to Pen-Drive using 'Copy (New)' command.                                                                                                    | New Records>><br>12523        |
| OLD RECORDS IN MEMORY  Shows the numbers of old records available in the recorder memory that were copied (downloaded) in the previous session. These records can be re-copied using 'Re-copy (Old)' command.                                                                                | Old Records>><br>10067        |
| FREE SPACE AVAILABLE FOR NEW RECORDS  Shows the recorder memory space available for new records. That is, this information shows how many more new records can be stored in the memory before it gets full.                                                                                  | Free Space>><br>3833410       |
| DATE STAMP FOR THE FIRST NEW RECORD IN THE MEMORY  This information shows the calendar date of recording of the first available new record in the memory. This information does not appear if there are no new records in the memory.                                                        | First Record>> Date: 01:01:11 |
| TIME STAMP FOR THE FIRST NEW RECORD IN THE MEMORY  This information shows the clock time of recording of the first available new record in the memory. This information does not appear if there are no new records in the memory.                                                           | First Record>> Time: 23:05:40 |

| Information                                                                                                    | Sample Screen                   |
|----------------------------------------------------------------------------------------------------|---------------------------------|
| DATE STAMP FOR THE LAST NEW RECORD IN THE MEMORY  This information shows the calendar date of recording of the latest available new record in the memory. This information does not appear if there are no new records in the memory. | Last Record>> Date: 02:01:11    |
| TIME STAMP FOR THE LAST NEW RECORD IN THE MEMORY  This information shows the clock time of recording of the latest available new record in the memory. This information does not appear if there are no new records in the memory.    | Last Record>><br>Time: 14:12:10 |

### **RTC Screen**

This is single screen providing the Real Time Clock (RTC) information as shown below. The upper row shows the current calendar date in dd/mm/yy format and the lower row shows the running clock time in hh:mm:ss (24 Hours) format.

Date: 16/05/11 Time: 08:56:00

+1014

### Section 3

### **PEN-DRIVE OPERATIONS**

UniLog can perform both, *File Read* and *File Write*, operations on the Pen Drive. The *File Read* Operation facilitates assigning user defined names to each of the 8 or 16 input channels while the *File Write* operation allows copying the Process Value records (stored inside the internal memory of UniLog) onto the Pen Drive for subsequent reading in Excel Sheet. The two file operations are described in detail in the following pages.

### File System for Read Operation

UniLog continuously monitors and updates the Process Values (PVs) for each channel. The Process Values are displayed on the front panel 2 Rows LCD display. The Upper Row displays the channel name whereas the corresponding PV and measurement Units are shown on the Lower Row.

UniLog is shipped from the factory with each of the 8 or 16 channels assigned a factory set default name in accordance to the numbers assigned to the channels. That is, Channel-1, Channel-2, and so on.

The user can, however, assign a more meaningful name (such as Boiler Pressure, Oil Temperature, etc.), to each channel for easy identification of the process parameters that are being measured and displayed.

For channel name assignments, the user can create and save a text document file with the name *Set.txt* using Microsoft Notepad Application tool. The file needs to be saved on the Pen Drive in the main directory (outside of any folders).

Follow the guidelines below for creating and/or editing the file (*Set.txt*) for channel name assignments. Refer Figure 3.1 for example file.

1. User will have feature of giving its own unique Instrument name and Output file name through USB. That file name will have same name as Set.txt. Its format will be as follow.

[Instrument Name]

Name to be given

[File name]

Name to be given

[channel name]

Name to be given 1

Name to be given2

٠

Name to be given 128

NOTE – maximum length of **Instrument Name** is **16** character.

maximum length of File name is 8 character.

maximum length of channel name is 16 character.

### IMPORTANT NOTE -

Order of giving name is not important e.g. you can give first **[File name]** then **[channel name]** then **[Instrument Name]** only care must be taken that after last channel name there should not be any gape or enter.

Figure 3.1

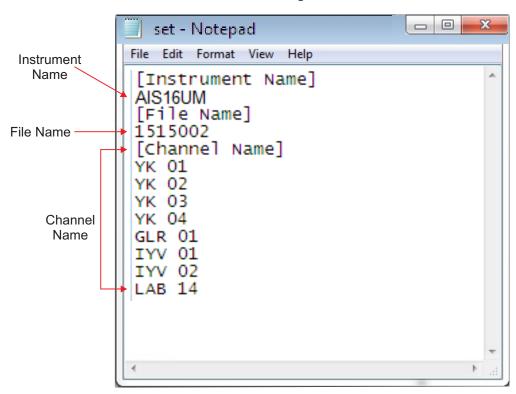

As shown above after file name there is gape or enter but after last channel name there is no gape or enter. After instrument name you can give gape or enter. If channel name is last in text file then after channel name do not give enter.

- 2. Now Output file have this unique name assign by user. If he doesn't assign any name then it will have default file name as "Rec" followed by last 5 digit of unique ID. Example- Rec54892.csv, Rec12902.csv etc..
- 3. In pen drive version It will not append data to file of one unit to other unit with same file name. For checking it will first match its unique ID. If ID doesn't match it will give error.
- 4. User given or default instrument name will be append with unique ID as header in file. Example 12345678 Furnace

  Here **Furnace** is instrument name and **12345678** is unique ID. As shown above unique ID appear on top and instrument name appear on next line and after that Recorder header will appear.
- 5. In output file Previously, counts are shown in case of sensor open, under range or over range there will .So now it will show "OPEN", "OVER", "UNDER" in case of sensor open, under range or over range. In case of channel skip "-" shown.

### File System for Write Operation

UniLog continuously monitors and measures the process values for various channels and compares these values with the user set Alarm limits to generate Alarm Status.

A set of Process Values along with the corresponding Alarm Status for all channels, stamped with the current Date and Time, is called a *Record*. UniLog stores such records in its internal memory at user set time interval, called *Recording Interval*. These stored records are then available for downloading to a Pen Drive via the front panel USB connector.

Each of the installed UniLog creates and maintains its own Record-Data file on Pen Drive using a file naming scheme that involves an user assigned identification tag, called *Recorder ID*. The user can assign any numeric value, from 1 to 127, as *Recorder ID* to the UniLog for its unique identification. The file created by UniLog for downloading the stored records is named *recN. csv*; where N is the Recorder ID assigned to the UniLog. For example; the UniLog with Recorder ID 5, creates and maintains the file with the name *rec 5. csv*. The records are downloaded to the file on Pen Drive in *Comma Separated Values (CSV)* format and thus the file is assigned the extension. "*csv*".

Upon selecting the 'Copy (New)' or 'Re-copy (Old)' operation (explained later) after insertion of the Pen Drive; the UniLog first searches for any existing file with the name recN.csv (where, N is the Recorder ID assigned to the UniLog). If the file exists, the UniLog appends the available stored records to the file. If the file does not exist, the UniLog automatically creates a new file with the name recN.csv (where, N is the Recorder ID assigned to the UniLog) and then downloads the records.

### Back-up File System

It is possible that a file-write operation may be interrupted due to reasons like sudden power-failure or removal (or, loose-contact) of the Pen Drive, resulting in partial transfer of records. An interrupted file-write operation makes the file unusable for appending any further records. Also, the partially transferred records in the interrupted file are lost (but are still retained inside the UniLog's internal memory). That is, the file on Pen Drive exists with the previous records intact (if any) and becomes a read-only file.

An interrupted file-write operation event is registered by the UniLog in its internal memory as well as on the Pen Drive that was being written. Upon resumption of operation, the UniLog prompts for Recovery of the interrupted operation. Upon selecting the "Recover" operation, the following sequence of steps is executed.

1. Aback-up file of the existing interrupted file is created to retain the previous records

The back-up files is named bN\_S.csv; where, 'N' is the Recorder ID and 'S' is the sequential number (1 to 250) assigned to the back-up file. For example; if the Recorder ID is 5 and there does not exist any previous back-up file, then the new back-up file is named b5\_1.csv. If, however, there exists previous back-up file(s), then 'S' is assigned the lowest numeric value (in sequential order). For example; if a Pen Drive already contains back-up files - [b5\_1.csv, b5\_4.csv and b5\_14.csv] - then the new back-up file is named b5\_2.csv.

- 2. The existing interrupted file is deleted.
- 3. A new file with the same name (e.g. rec5.csv) is created.
- 4. All the records (including those that were already transferred during the interrupted operation) are downloaded to the new file

### PEN DRIVE (MEMORY-STICK) OPERATION

The UniLog is provided with a front panel USB port for file read and write operations using Pen Drive.

Pen Drive Checking

Upon inserting the Pen Drive into the USB port, the UniLog responds by displaying the following message on the LCD screen:

Please Wait....

During this time, the UniLog checks the file format on the Pen Drive and also searches for existence of *Set.txt* file (file containing channel names) and any interrupted file-write operation in the previous operation. The message may last for 5 to 60 seconds depending upon the disc size and occupancy percentage.

In case of any error in reading the Pen Drive or if the Pen Drive dose not respond for more then 60 seconds, the following message is displayed

Device Failure

Ensure proper insertion of the Pen Drive into the USB port and acknowledge the message by pressing front panel ENTER key. The UniLog repeats the device checking operation. If the error persists; remove the Pen Drive from the port and acknowledge the message (using ENTER key). The UniLog responds with the following message:

**Insert Drive** 

Acknowledge the message to revert to normal RUN mode operation or insert a new Pen Drive and then acknowledge the message to continue with file read/write operations.

**Select Operation** 

If the "Pen Drive Checking" operation is successful; the UniLog presents one or more of the following options for the next operation:

Recover Read Chan Names Copy (New) Re-copy (Old)

The option 'Recover' is presented only if the inserted Pen Drive contains an interrupted write operation file. In this case, the 'Copy (New)' and 'Re-copy (Old)' options are not presented.

The 'Read Chan Names' option is presented only if the inserted Pen Drive contains a file with the name Set.txt.

The 'Copy (New)' option is presented only if there are new records available in the internal memory and the 'Recover' option is not presented.

The 'Re-copy (Old)' option is presented only if there are old records available in the internal memory and the 'Recover' option is not presented.

Use UP/DOWN keys to select the desired option and then press ENTER key for the execution of the operation.

### Recover, Copy(New), & Re-copy(Old) Operations

The 'Recover', 'Copy (New), & 'Re-copy(Old)' options are similar in operations as they all download (copy) records available in the internal memory onto the inserted Pen Drive. The difference lies in the set of records that is downloaded.

The 'Copy (New)' operation downloads the records that are not yet downloaded even once, that is, "new" records. After successfully downloading the "new" records, the UniLog retains this set of records as "old" records until next successful 'Copy (New)' operation is executed.

The 'Re-copy (Old)' operation downloads the set of records that were successfully copied during last 'Copy (New)' operation

and thus retained as "old" records. This feature allows re-gaining the copied records in case the Pen Drive fails or malfunction after copying records or after inadvertent deletion of the record file from the Pen Drive.

The 'Recover' operation copies the records that were being downloaded in the previous 'Copy (New)' or 'Re-copy (Old)' operation that was interrupted.

Upon selecting one of the above 3 operations, the UniLog opens an existing file or creates a new file for downloading the records (refer section "File System for Write Operation")

If there is an error in opening/creating a file or deleting/re-naming a file (while creating back-up file for 'Recover' operation) or any other errors encountered while downloading the records; the UniLog displays an appropriate error message. The Upper Row shows the message while the Lower Row shows the numbers of records pending for downloading.

For various error messages, the operation types for their occurrence and the meaning of the errors, refer Table 3.1 below.

Table : 3.1

| Error Message               | Operation                              | What it Means                                                      |
|-----------------------------|----------------------------------------|--------------------------------------------------------------------|
| Cant Open File              | Copy (New)<br>Re-copy (Old)<br>Recover | Unable to open an existing file or create a new file.              |
| Cant Write File<br>Bal 1234 | Copy (New)<br>Re-copy (Old)<br>Recover | Unable to write records in an Open file.                           |
| Disc Full<br>Bal 1234       | Copy (New)<br>Re-copy (Old)<br>Recover | No space on Pen Drive to continue writing records in an Open file. |
| Cant Close File             | Copy (New)<br>Re-copy (Old)<br>Recover | Unable to close the file after successful downloading              |
| Cant Rename File            | Recover                                | Unable to rename an interrupted file for back-up                   |
| Cant Delete File            | Recover                                | Unable to delete a back-up file.                                   |

In case of any of the above Error Messages, make sure that the Pen Drive is firmly inserted in the USB port and retry the operation by acknowledging the error message through front panel ENTER key. If the error persists, replace the Pen Drive.

However, if no error is encountered while opening/creating a file for copying the records, the UniLog begins downloading the records with the following message screen.

| Copying |      |
|---------|------|
| Bal     | 1234 |

The upper row shows the operation type; Copying for 'Copy' operation or Re-copying for 'Re-copy' or 'Recover' operation. The Lower Row displays countdown of the numbers of balance records. Upon successful completion of the operation, the UniLog displays the total numbers of records copied (or, re-copied) through the following message:

Records Copied 1234

Remove the Pen Drive and acknowledge the message using ENTER key. The UniLog reverts to normal RUN mode.

'Read Chan Names' Operation

Upon selecting 'Read Chan Names' operation, the UniLog opens the file named *Set.txt* for reading the user defined channel names (refer section "File System for Read Operation").

If there is an error in opening the file or any other errors encountered while reading the file; the UniLog displays an appropriate error message on the Upper Row of LCD display.

For various error messages and their meaning, refer Table 3.2 below.

Table: 3.2

| Error Message   | What it Means                                                       |
|-----------------|---------------------------------------------------------------------|
| Cant Open File  | Unable to open the Set.txt file or read the file size.              |
| Cant Read File  | Unable to read the channel names from the file.                     |
| Cant Close File | Unable to close the file after successful reading of channel names. |

In case of any of the above Error Messages, make sure that the Pen Drive is firmly inserted in the USB port and retry the operation by acknowledging the error message through front panel ENTER key. If the error persists, replace the Pen Drive.

However, if no error is encountered while opening, reading or closing the file, the UniLog displays the following message after successfully reading and assigning the user defined names to the channels.

Names Assigned

Remove the Pen Drive and acknowledge the message using ENTER key. The UniLog reverts to normal RUN mode.

#### **USB Port Failure**

In case of any failure of the USB port it self; depending upon the type of the error one of the following two messages may be displayed on the front panel LCD.

Cant Sync USB Cant Change Baud

The UniLog needs servicing for any further Pen Drive operations.

+...+

### Section 4

### **SET-UP MODE: ACCESS AND OPERATION**

The UniLog requires various user settings that determine how the Recorder will function or operate. These settings are called Parameters.

The parameters are always presented in a fixed format: The Upper Row displays the *Parameter Name* and the Lower Row displays the options / set value. The parameters appear in the same sequence as listed in their respective sections.

For convenience and ease of memorizing, the various parameters have been arranged in different groups depending upon the functions the parameters represent. Each group is assigned a unique Page Header for its access.

#### **SET-UP MODE**

The Set-up Mode allows the user to view and / or modify the parameter values. Follow the steps below to open a desired Page Header for setting the parameter values.

1. Press and release PAGE key. The Upper Row shows SELECT PAGE and the Lower Row shows the name for the first available Page Header. See Figure below.

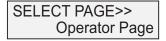

- 2. Select the desired Page Header name on the Lower Readout using the UP/DOWN keys.
- 3. Press and release ENTER key. The Upper Row shows the name of the first parameter listed in the selected Page Header and the Lower Row shows its current value.

### **Adjusting Parameter Values**

Once a Page Header is accessed; step through the following sequence to adjust the values of the desired parameters.

- 1. Press and release the ENTER key until the name for the required parameter appears on the Upper Row. The last parameter in the list rolls back to the first parameter.
- 2. Use UP / DOWN keys to adjust the parameter value.
- 3. Press and release the ENTER key. The new value gets stored in the non-volatine memory and the next parameter in the list is displayed.

The figure 4.1 below illustrates how to access the desired Page Header and edit the parameter value. The illustration shows the example of altering the Alarm-2 Type from 'None' to 'Process High' for the channel name 'Boiler Pressure'.

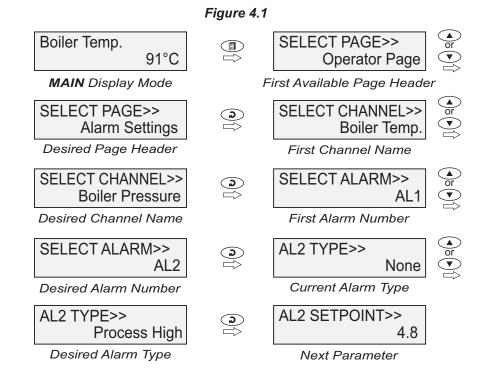

To exit the Set-up Mode and return to the MAIN Dispaly Mode, press and release PAGE key.

### Notes:

- 1. The UniLog communicates with the remote Channel Interface Module (CIM) using 2-wire link. If the link is broken or open, the parameter values can only be viewed and can not be set / altered.
- 2. It is a must to press the ENTER key after altering the value of parameter else the new value will not be registered / stored. That is, a return to the MAIN Display Mode (by depressing PAGE key) without pressing the ENTER key will not store the altered value in the UniLog memory and the previous set value will be retained.
- 3. If the UniLog is left in Set-up Mode for more than 30 seconds without any key operation, it automatically exits the Set- up Mode and returns to the MAIN Display Mode.

\_\_\_

### Section 5

### **OPERATOR PARAMETERS**

The Operator Page contains the parameters that are used most frequently and the commands that are required for day-to-day operation. This page is not locked for editing by Master Lock. The Operator Page parameters are listed below.

Table : 5.1

| Parameter Des                                                                                                    | cription                                                                                                    | Settings<br>(Default Value)                                                                               |
|----------------------------------------------------------------------------------------------------|----------------------------------------------------------------------------------------------------|----------------------------------------------------------------------------------------------------|
| SELECT OPTION FOR<br>OPERATION ON PEN DRIVE                                                                                                    | Select Option>> None                                                                                                    |                                                                                                    |
| (Available only when a Pen Drive is atta                                                                                                    | ached to the USB socket)                                                                                                    |                                                                                                    |
| <b>None</b><br>No operation                                                                                                    |                                                                                                    |                                                                                                    |
|                                                                                                    | Download available New Records to Pen Drive. This option is not presented if there are no new records stored inside internal |                                                                                                    |
| Re-copy (Old) Download available Old Records to P presented if there are no old reco memory.                                                    |                                                                                                    | <ul><li>3. Re-copy (Old)</li><li>4. Read Chan Names</li><li>5. Recover</li><li>(Default : None)</li></ul> |
| Read Chan Names Update channel names by reading the Pen-Drive. This option is not presented contain Set.txt file in its root (main) directions. | ed if the Pen-Drive does not                                                                                                 |                                                                                                    |
| Recover This option is presented only if a price (Old)' operation was interrupted. The resumed from the beginning.                              |                                                                                                    |                                                                                                    |
| 'START' COMMAND FOR<br>BATCH RECORDING                                                                                                    | BATCH START>><br>NO                                                                                                    | No                                                                                                    |
| (Available if Batch Recording is selected                                                                                                    | ed)                                                                                                    | Yes                                                                                                    |
| Set to 'Yes' to start recording the data. begin of a batch process.                                                                             | This is usually issued at the                                                                                                | (Default : No)                                                                                            |
| 'STOP' COMMAND FOR<br>BATCH RECORDING                                                                                                    | BATCH STOP>><br>NO                                                                                                    |                                                                                                    |
| (Available if Batch Recording is selected                                                                                                    | ed)                                                                                                    | No<br>Yes                                                                                                 |
| Through the Batch Recording automat set time interval; it may be desired to during the batch. Set this command to data.                         | o abort recording any time                                                                                                   | (Default : No)                                                                                            |

### Section 6 ALARM SETTINGS

This Page Header presents a list of parameters that define the Alarm function for the selected channel.

Table : 6.1

| Parameter Descri                                                                                                    | Settings<br>(Default Value)                                                        |                                                                                                    |  |
|----------------------------------------------------------------------------------------------------|------------------------------------------------------------------------------------|----------------------------------------------------------------------------------------------------|--|
| CHANNEL NAME FOR ALARM SETTINGS Select the desired Channel Name who to be set.                                                                                                    | LARM SETTINGS Channel-1 elect the desired Channel Name whose Alarms parameters are |                                                                                                    |  |
| SELECT ALARM  Select the desired Alarm Number whose                                                                                                    | SELECT ALARM>> AL1 e parameters are to be set.                                     | AL1, AL2, AL3, AL4 (The actual available options depends on the numbers of Alarms set per channel on Alarm configuration page) |  |
| ALARM TYPE  The parameter name depends upon TYPE, AL2 TYPE, etc.).                                                                                                    | AL1 TYPE>>  None  the Alarm selected (AL1                                          |                                                                                                    |  |
| None: Disable Alarm.  Process Low: The Alarm activates when the PV equals or falls below the 'Alarm Setpoint' value.                                                                                                    |                                                                                    | None<br>Process Low<br>Precess High<br>(Default : None)                                                                        |  |
| Process High: The Alarm activates when the PV equ Setpoint' value.                                                                                                    | als or exceeds the 'Alarm                                                          |                                                                                                    |  |
| ALARM SETPOINT  The parameter name depends upon Setpoint, AL2 Setpoint, etc.).  Setpoint Volum for 'Presses High' or 'Presses High' or 'Pr |                                                                                    | Min. to Max. of selected input type range (Default : 0)                                                                        |  |
| Setpoint Value for 'Process High' or 'Pro  ALARM HYSTERESIS  The parameter name depends upon                                                                                                    | AL1 HYSTERESIS>> 2                                                                 | 1 to 3000 <b>or</b><br>0.1 to 3000.0<br>(Default : 2 <b>or</b> 2.0)                                                            |  |
| Hysteresis, AL2 Hysteresis, etc.).  This parameter Value sets a differentia ON and OFF Alarm states.                                                                                                    | I (dead) band between the                                                          |                                                                                                    |  |

| Parameter Description                                                                                                    |  | Settings<br>(Default Value) |
|----------------------------------------------------------------------------------------------------|--|-----------------------------|
| ALARM INHIBIT Yes                                                                                                    |  |                             |
| The parameter name depends upon the Alarm selected (AL1 Inhibit, AL2 Inhibit, etc.).                                         |  | No                          |
| <b>No:</b> The Alarm activation is suppressed until the PV is within Alarm limits from the time the Recorder is switched ON. |  | Yes<br>(Default : No)       |
| <b>Yes:</b> The Alarm is not suppressed during the start-up Alarm conditions.                                                |  |                             |

-----

### Section 7 SUPERVISORY CONFIGURATION

The Page Header 'Spvr. Config' encompasses a subset of Page Headers containing parameters that are set less frequently. These parameters should only be accessible to Supervisory level and thus are protected by password. Upon entering the appropriate password for the parameter 'ENTER PASSCODE', the following list of Page Header is available.

- 1. Device Configuration (Device Config)
- 2. Channel Configuration (Channel Config)
- 3. Alarm Configuration (Alarm Config)
- 4. Recorder Configuration (Recorder Config)
- 5. RTC Settings (RTC Settings)
- 6. Utilites (Utilites)

The figure below illustrates how to access the parameters under the supervisory Page Header "Alarm Configuration". The parameters covered under each Page Header are described in detail in the following sections.

Figure 7.1

Boiler Temp. SELECT PAGE>> 91°C Operator Page First Available Page Header MAIN Display Mode SELECT PAGE>> **ENTER PASSCODE>> ②** Spvr. Config 0 Select Supervisory Configuration Passcode Screen SELECT PAGE>> **ENTER PASSCODE>> ② Device Config** Set Passcode 22 First Supervisory Page Header SELECT PAGE>> ALARMS / CHAN>> 2 Alarm Config 4 Desired Supervisory Page Header First Alarms Config Parameter

16

### Section 8

### **DEVICE CONFIGURATION**

**Table : 8.1** 

| Parameter Description                                                                                                    |                                                         | Settings<br>(Default Value)             |
|----------------------------------------------------------------------------------------------------|---------------------------------------------------------|-----------------------------------------|
| CHANNEL UPDATE TIME IN AUTO SCAN MODE  This parameter value sets the time is displayed. In other words, the sequentially updated for indication                                             | rate at which the channels are                          | 1 Sec. to 99 Sec.<br>(Default : 3 Sec.) |
| DEVICE IDENTIFICATION NUMBER  2  This parameter assigns a unique identification number to the UniLog which is then used in file naming system for downloading the records to the Pen Drive. |                                                         | 1 to127<br>(Default : 1)                |
| SELECT TOTAL NUMBERS OF CHANNELS The UniLog is shipped with either 8 or 16 channel interface module. Set this parameter value accordingly.                                                  |                                                         | 1. 8<br>2. 16<br>(Default : 16)         |
| ERASE ALL STORED RECORDS  Setting this command to 'Yes', erainternal Memory.                                                                                                    | DELETE RECORDS>> No asses all the records stored in the | No<br>Yes<br>(Default : No)             |

### Section 9

### **CHANNEL CONFIGURATION**

The Channel configuration parameters are listed in Table below and are generally required to be set only at the time of installation.

Table : 9.1

| Parameter Description                                                                                                    |                                                          | Settings<br>(Default Value)                                                              |
|----------------------------------------------------------------------------------------------------|----------------------------------------------------------|------------------------------------------------------------------------------------------|
| SELECT CHANNEL NAME  Select the channel name for which the set.                                                                                                    | SELECT CHANNEL>> Channel-1 e parameter values are to be  | User defined or default<br>names for channel-1<br>to<br>channel-8 / 16<br>(Default : NA) |
| SKIP CHANNEL FOR DISPLAY  Select to 'Yes' if the selected channel display.                                                                                                    | SKIP>> No el is not to be indicated on                   | No<br>Yes<br>(Default : Yes)                                                             |
| SIGNAL INPUT TYPE  Set the type of Thermocouple / RTD / connected to the selected channel.                                                                                                    | INPUT TYPE>> Type K (Cr-Al)  DC Linear signal input type | Refer Table 9.2<br>(Default : Type K (Cr-Al))                                            |
| DISPLAY RESOLUTION FOR MEASURED PV  Set the decimal point position for the PV indication on the display. This is applicable only for DC Linear signal input. The temperature value measured from Thermocouple / RTD is always indicated with 0.1 resolution.                                                                                                    |                                                          | 1 Unit<br>0.1 Unit<br>0.01 Unit*<br>0.001 Unit*<br>(Default : 0.1 Unit)<br>(*for 4-20mA) |
| DISPLAY UNITS FOR MEASURED PV  Select the Units that shall be displayed along with the measured PV on the display. For temperature input (Thermocouple & RTD), only °C and °F units are available and represent actual converted values. All other units available for DC Linear signal input are for indication purpose only and correspond to the units measured by the transmitter. |                                                          | Refer Table 9.3<br>(Default : °C)                                                        |
| RANGE LOW  (Available for 4-20mA inputs) The Range Low value sets the process minimum DC Linear signal of the select 1V or 0mA or 4mA).                                                                                                    |                                                          | -19999 to 30000 Counts<br>with Selected Resolution<br>(Default : 0.0)                    |

| Parameter Des                                                                                                    | scription                       | Settings<br>(Default Value)                                             |
|----------------------------------------------------------------------------------------------------|---------------------------------|-------------------------------------------------------------------------|
| RANGE HIGH  (Available for 4-20mA inputs)  The Range High value sets the prothe maximum DC Linear signal of the 50mV or 200mV or 1.25V or 5V or 10                                | e selected input type (that is, | -19999 to 30000 Counts<br>with Selected Resolution<br>(Default : 100.0) |
| APPLY LOWER CLIP ON DISPLAYED PV  (Available for 4-20mA inputs) Setting this parameter to 'Enable' of indication to a preset minimum level.                                       |                                 | Disable<br>Enable<br>(Default : Disable)                                |
| PRESET LOWER CLIP LEVEL  (Available for 4-20mA inputs) When Low Clip is enabled; the mini (restricted) to this parameter value. Fis set to 0.0 then all measured values           | For example; if Low Clip value  | -19999 to 30000<br>(Default : 0)                                        |
| APPLY UPPER CLIP ON DISPLAYED PV  (Available for 4-20mA inputs) Setting this parameter to 'Enable' of indication to a preset maximum leve                                         |                                 | Disable<br>Enable<br>(Default : Disable)                                |
| PRESET UPPER CLIP LEVEL  (Available for 4-20mA inputs) When High Clip is enabled; the max (restricted) to this parameter value. F is set to 100.0 then all measured values 100.0. | For example; if High Clip value | -19999 to 30000<br>(Default : 100.0)                                    |
| ZERO OFFSET  This value is algebraically added to of any known sensor calibration error                                                                                           |                                 | -1999 / 3000 <b>or</b><br>-1999.9 / 3000.0<br>(Default : 0)             |
| USER - LINEARISATION  (Available for DC Linear Inputs) Set this parameter to 'Enable' if user to be applied on the measured PV from                                               |                                 | Disable<br>Enable<br>(Default : Disable)                                |

| Parameter Description                                                                                                    |                              | Settings<br>(Default Value)                              |
|----------------------------------------------------------------------------------------------------|------------------------------|----------------------------------------------------------|
| TOTAL BREAK - POINTS  Select numbers of segments for the linearisation by setting the number of the second second |                              | 2 to 32<br>(Default : 2)                                 |
| SELECT BREAK - POINT NUMBER FOR SETTING  Select the break-point for which the X, Y co-ordinates are to be set.                                                                                                    |                              | 1 to<br>Set Numbers of<br>Break-points<br>(Default : NA) |
| X CO-ORDINATE VALUE  Set the actual measured (X co -ordi                                                                                                    | X-VALUE>> 0 nate) value.     | -19999 to 30000<br>(Default : 0)                         |
| Y CO-ORDINATE VALUE  Set the computed or derived (Y co-                                                                                                    | Y-VALUE>> 0 ordinate) value. | -19999 to 30000<br>(Default : 0)                         |

Table 9.2

| Option                                                                       | Range (Min. to Max.)                                                               | Resolution & Unit                |
|------------------------------------------------------------------------------|------------------------------------------------------------------------------------|----------------------------------|
| Type J (Fe-K)                                                                | 0.0 to +960.0°C / +32.0 to +1760.0°F                                               |                                  |
| Type K (Cr-Al)                                                               | -200.0 to +1376.0°C / -328.0 to +2508.0°F                                          |                                  |
| Type T (Cu-Con)                                                              | -200.0 to +387.0°C / -328.0 to +728.0°F                                            |                                  |
| Type R (Rh-13%)                                                              | 0.0 to +1771.0°C / +32.0 to +3219.0°F                                              |                                  |
| Type S (Rh-10%)                                                              | 0.0 to +1768.0°C / +32.0 to +3214.0°F                                              | 1 °C/°F<br><b>or</b>             |
| Type B                                                                       | 0.0 to +1826.0°C / +32.0 to +3218.0°F                                              | 0.1 °C/°F                        |
| Type N                                                                       | 0.0 to +1314.0°C / +32.0 to +2397.0°F                                              |                                  |
| Reserved for customer spetype shall be specified in ac<br>Thermocouple type. |                                                                                    |                                  |
| RTD Pt100                                                                    | -199 to +600°C / -328 to +1112°F<br>or<br>-199.9 to +600.0°C / -328.0 to +1112.0°F | 1°C/°F<br><b>or</b><br>0.1 °C/°F |
| 0 to 20 mA                                                                   |                                                                                    |                                  |
| 4 to 20 mA                                                                   |                                                                                    |                                  |
| 0 to 50 mV                                                                   |                                                                                    | 1                                |
| 0 to 200 mV                                                                  |                                                                                    | 0.1                              |
| 0 to 1.25 V                                                                  | -19999 to 30000 units                                                              | 0.01<br>0.001                    |
| 0 to 5 V                                                                     |                                                                                    | units                            |
| 0 to 10 V                                                                    |                                                                                    |                                  |
| 1 to 5 V                                                                     |                                                                                    |                                  |
|                                                                              | 1                                                                                  | l                                |

Table 9.3

| Option             | Description         |  |
|--------------------|---------------------|--|
| °C                 | Degree Centigrade   |  |
| °F                 | Degree Fahrenheit   |  |
| (none)             | No Unit (Blank)     |  |
| °K                 | Degree Kelvin       |  |
| EU                 | Engineering Units   |  |
| %                  | Percentage          |  |
| Pa                 | Pascals             |  |
| Мра                | Mpascals            |  |
| kPa                | Kpascals            |  |
| bar                | Bar                 |  |
| mbar               | Milli bar           |  |
| psi                | PSI                 |  |
| kg/sq.cm           | kg/cm²              |  |
| mmH <sub>2</sub> O | mm water gauge      |  |
| inH <sub>2</sub> O | Inches water gauge  |  |
| mmHg               | mm mercury          |  |
| Torr               | Torr                |  |
| litre/hr           | Litres per hour     |  |
| litre/min          | Litres per minute   |  |
| %RH                | % Relative Humidity |  |
| %O <sup>2</sup>    | % Oxygen            |  |
| %CO <sup>2</sup>   | % Carbon di-oxide   |  |
| %CP                | % Carbon Potential  |  |
| V                  | Volts               |  |
| А                  | Amps                |  |

| Option   | Description            |
|----------|------------------------|
| mA       | Milli Amps             |
| mV       | Milli Volts            |
| ohm      | Ohms                   |
| ppm      | Parts per million      |
| rpm      | Revolutions per minute |
| mSec     | Milli seconds          |
| Sec      | Seconds                |
| min      | Minutes                |
| hrs      | Hours                  |
| PH       | PH                     |
| %PH      | %PH                    |
| miles/hr | Miles per hour         |
| mg       | Milli grams            |
| g        | Grams                  |
| kg       | Kilo grams             |

----

### Section 10 ALARM CONFIGURATION

The parameters presented on this page allow configuration of the number of Alarms per channel and Alarm output functions. Relay-1 is a common output for Alarm-1 Ored Alarm-3 of all channels. Relay-2 is a common output for Alarm-2 Ored Alarm-4 of all channels.

Table : 10.1

| Parameter Description                                                                                                    |                            | Settings<br>(Default Value)             |
|----------------------------------------------------------------------------------------------------|----------------------------|-----------------------------------------|
| ALARMS PER CHANNEL  ALARMS / CHAN >>  4  The UniLog is provided with 4 independently settable soft Alarms per channel. However, the actual number of Alarms required per channel may vary from application to application. This parameter allows selecting the exact number of Alarms required per channel. |                            | 1 to 4<br>(Default : 4)                 |
| RELAY-1 LOGIC                                                                                                    | RELAY-1 LOGIC >><br>Normal |                                         |
| Normal: The Relay remains ON under Alarm condition; OFF otherwise. Useful for activating Audio / Visual Alarm.                                                                                                    |                            | Normal<br>Reverse<br>(Default : Normal) |
| Reverse: The Relay remains OFF under Alarm condition; ON otherwise. Useful for Tripping the system under monitoring.                                                                                                    |                            |                                         |

### Section 11 RECORDER CONFIGURATION

Table : 11.1

| Parameter Description                                                                                                    |                                                                                                 | Settings<br>(Default Value)                                         |
|----------------------------------------------------------------------------------------------------|-------------------------------------------------------------------------------------------------|---------------------------------------------------------------------|
| NORMAL RECORDING INTERVAL  The UniLog respects this parameter records when none of the channels i parameter value is set to 0:00:30, the every 30 Sec. if no channel is in Alarm Setting this parameter value to 0:00:00                                             | s under Alarm. For e.g., If this<br>en a new record is generated<br>n.                          | 0:00:00 (H:MM:SS)<br>to<br>2:30:00 (H:MM:SS)<br>(Default : 0:00:30) |
| ZOOM RECORDING INTERVAL  The UniLog respects this parameter records when any one or more chanr If this parameter value is set to 0: generated every 10 Sec. whenever Alarm.  Setting this parameter value to 0:00:0                                                  | nels are under Alarm. For e.g.,<br>00:10, then a new record is<br>there is any channel(s) is in | 0:00:00 (H:MM:SS)<br>to<br>2:30:00 (H:MM:SS)<br>(Default : 0:00:01) |
| RECORD GENERATION ON ALARM STATUS TOGGLE  Set to 'Enable' if a record is to be g status for any of the channels is togg                                                                                                    |                                                                                                 | Disable<br>Enable<br>(Default : Enable)                             |
| SELECT RECORDING MODE  Continuous The UniLog keeps generating record Start / Stop commands. Suitable for or Start / Stop commands are corded to the UniLog generates records over recording begins upon issuance of Start I the user set time interval is processes. | er a preset time interval. The Start command and continues                                      | Continuous<br>Batch<br>(Default : Continuous)                       |
| TIME INTERVAL FOR BATCH RECORDING  (Available for Batch Mode Only)  Sets the time period in Hours:Minut take place from the time the Start cor                                                                                                    |                                                                                                 | 0:01 (HH:MM)<br>to<br>250:00 (HHH:MM)<br>(Default : 1:00)           |

### Section 12 RTC SETTING

Table : 12.1

| Parameter Description                                |                         | Settings     |
|------------------------------------------------------|-------------------------|--------------|
| SET CLOCK TIME (HH:MM)                               | TIME (HH:MM)>><br>15:53 | 0.0<br>to    |
| Set current clock time in Hrs:Min (24 Hours format). |                         | 23:59        |
| SET CALENDAR DATE                                    | DATE>>                  | 1 to 31      |
| Set current calendar date.                           |                         |              |
| SET CALENDAR MONTH                                   | MONTH>>                 | 1 to 12      |
| Set current calendar month.                          |                         |              |
| SET CALENDAR YEAR                                    | YEAR>> 2011             | 2000 to 2099 |
| Set current calendar year.                           |                         |              |

+...+

### Section 13 **UTILITIES**

Table : 13.1

| Parameter Description                                                                                                    |                                                                                                    | Settings  |
|----------------------------------------------------------------------------------------------------|----------------------------------------------------------------------------------------------------|-----------|
| MASTER LOCK<br>ENABLE DISABLE                                                                                                    | LOCK>><br>No<br>UNLOCK>>                                                                                                    | No        |
| This parameter allows locking and uparameters. Locking the parameters in Alarm parameters to prevent any in operator.                                                                                                    | nhibits editing (modifying) of                                                                                                    | Yes       |
| The Parameters 'Lock' and 'Unlock' are                                                                                                    | e mutually exclusive.                                                                                                    |           |
| UIM DEFAULT                                                                                                    | UIM DEFAULT>>                                                                                                    | No        |
| parameters to their default values. All t                                                                                                    | Setting this command to 'Yes' resets all the recording related parameters to their default values. All the user set Channel Names are also reset to the default names (Channel-1, Channel-2, etc.). |           |
| CIM DEFAULT                                                                                                    | CIM DEFAULT>>                                                                                                    | No<br>Yes |
|                                                                                                    | Setting this command to 'Yes' resets all the Channel-configuration and Alarm related parameters to their default values.                                                                            |           |
| MAKE CIM & UIM COMPATIBLE                                                                                                    | CPY CIM TO UIM>><br>No<br>CPY UIM TO CIM>><br>No                                                                                                    |           |
| The Channel-configuration and Alarm related parameters that are set via UIM are stored both in UIM & CIM memory. For any reason if either of the units is to be replaced; one of the copy commands can be used to make the changed pair compatible without the need of re-programming all the parameter values. |                                                                                                    | No<br>Yes |
| Use 'CPY CIM TO UIM' if a User Interface Module (UIM) is replaced.                                                                                                    |                                                                                                    |           |
| Use 'CPY UIM TO CIM' if a Channel Interface Module (CIM) is replaced.                                                                                                    |                                                                                                    |           |

27

### Section 14 ELECTRICAL CONNECTIONS

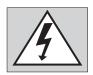

### WARNING MISHANDLING / NEGLIGENCE CAN RESULT IN PERSONAL DEATH OR SERIOUS INJURY.

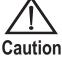

The controller is designed for installation in an enclosure which provides adequate protection against electric shock. Local regulations regarding electrical installation should be rigidly observed. Consideration should be given to prevention of access to the Power Supply terminals by unauthorized personnel.

- 1. The user must rigidly observe the Local Electrical Regulations.
- 2. Do not make any connections to the unused terminals for making a tie-point for other wires (or for any other reasons) as they may have some internal connections. Failing to observe this may result in permanent damage to the recorder.
- Run power supply cables separated from the low-level signal cables (like Thermocouple, RTD, DC Linear Current / Voltage, etc.). If the cables are run through conduits, use separate conduits for power supply cable and low-level signal cables.
- 4. Use appropriate fuses and switches, wherever necessary, for driving the high voltage loads to protect the recorder from any possible damage due to high voltage surges of extended duration or short-circuits on loads.
- 5. Take care not to over-tighten the terminal screws while making connections.
- 6. Make sure that the power supply is switched-off while making / removing any connections.

### USER INTERFACE MODULE (UIM): CONNECTION DIAGRAM

The Electrical Connection Diagram is shown on the Top Side of the enclosure. The diagram shows the terminals viewed from the REAR SIDE with the front label upright. The terminal numbers are also embossed on the rear side of the enclosure. Refer figure 14.1.

Figure 14.1

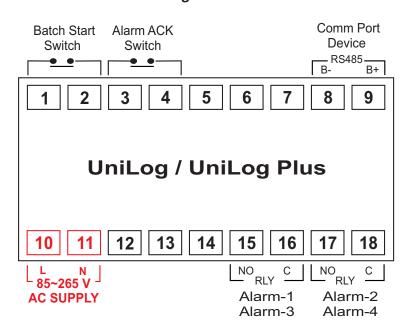

#### DIGITAL INPUT FOR BATCH START COMMAND

Connect a remote potential-free contact closure switch for the purpose of issuing the Batch-Recording START command. An 'OPEN' to 'CLOSE' change over of the contacts initiates time based batch recording. Once the recording starts, the change in the contact status has no effect.

# Batch Start Switch 1 2

### DIGITAL INPUT FOR ALARM ACKNOWLEDGE

Connect a remote potential-free contact closure switch for the purpose of issuing Alarm Acknowledgment. An 'OPEN' to 'CLOSE' change over of the contacts acknowledges the alarm and mutes the alarm relay(s)

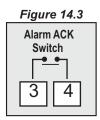

### ALARM - 1 / ALARM - 3 COMMON RELAY OUTPUT

This relay output status is determined by logically Oring the Alarm-1 and Alarm-3 status of all the channels. Potential-free Relay changeover contacts NO (Normally Open) and C (Common) rated 2A/240 VAC (resistive load) are provided as Relay output.

Figure 14.4

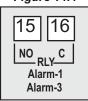

### ALARM - 2/ALARM - 4 COMMON RELAY OUTPUT

This relay output status is determined by logically Oring the Alarm-2 and Alarm-4 status of all the channels. Potential-free Relay changeover contacts NO (Normally Open) and C (Common) rated 2A/240 VAC (resistive load) are provided as Relay output.

Figure 14.5

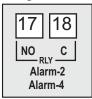

### TRANSMITTER EXCITATION VOLTAGE OUTPUT

12 VDC is available for transmitter excitation supply. Connect the transmitter (+) to terminal 13 and (-) to terminal 14.

Figure 14.6

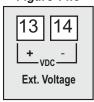

### **POWER SUPPLY**

Figure 14.7

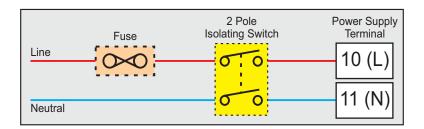

As standard, the controller is supplied with power connections suited for 85 to 264 VAC line supply. Use well-insulated copper conductor wire of the size not smaller than 0.5mm² for power supply connections. Connect Line (Phase) supply line to terminal 10 and the Neutral (Return) supply line to terminal 11 as shown in Figure 14.7. The controller is not provided with fuse and power switch. If necessary, mount them separately. Use a time lag fuse rated 1A @ 240 VAC.

### ANALOG INTERFACE MODULE (AIS): CONNECTION DIAGRAM

The Electrical Connection Diagram is shown right above the terminals. The figure 14.8(a): **AIS-8UM**, figure 14.8(b): **AIS-16UM** shows illustrates the terminal positions on the Left, Right and Top sides of the AIS.

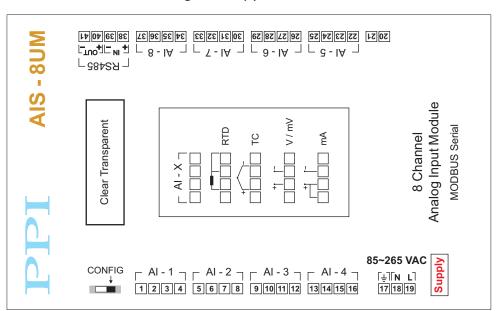

Figure 14.8(a) : AIS-8UM

Figure 14.8(b) : AIS-16UM

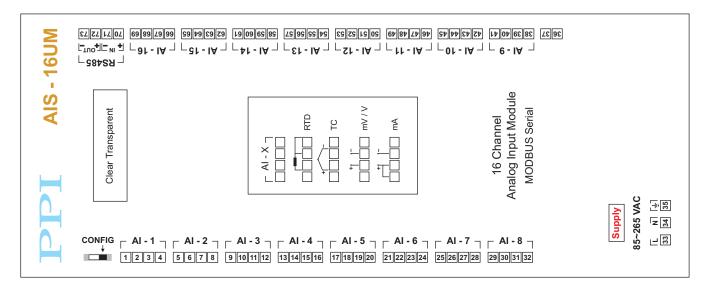

### Input Channels (1 to 8 OR 1 to 16)

Each of the 8 or 16 input channels are identical from wiring connection viewpoint. For explanation purpose, the 4 terminals pertaining to each channel have been marked as T1, T2, T3 & T4 in the following pages. The descriptions below apply to all the channels with no deviations.

### **Thermocouple**

Connect Thermocouple Positive (+) to terminal T2 and Negative (-) to terminal T3 as shown in **Figure 14.9(a)**. Use the correct type of Thermocouple extension lead wires or compensating cable for the entire distance ensuring the correct polarity throughout. Avoid joints in the cable.

### RTD Pt100, 3-wire

Connect single leaded end of **RTD** bulb to terminal T2 and the double leaded ends to terminals T3 and T4 (interchangeable) as shown in **Figure 14.9(b)**. Use copper conductor leads of very low resistance ensuring that all 3 leads are of the same gauge and length. Avoid joints in the cable.

### DC Linear Voltage (mV / V)

Use a shielded twisted pair with the shield grounded at the signal source for connecting mA/mV/V source. Connect common (-) to terminal T3 and the signal (+) to terminal T2, as shown in **Figure 14.9(c)**.

### DC Linear Current (mA)

Use a shielded twisted pair with the shield grounded at the signal source for connecting mA source. Connect common (-) to terminal T3 and the signal (+) to terminal T2. Also **short** terminals T1 & T2. Refer **Figure 14.9(d)**.

### **POWER SUPPLY**

**Figure 14.10** 

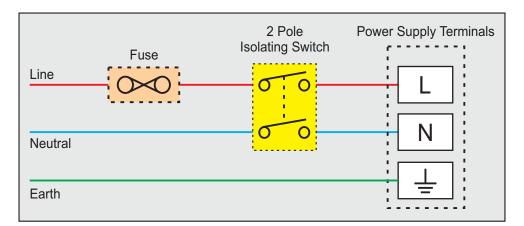

Figure 14.9(a)

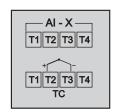

Figure 14.9(b)

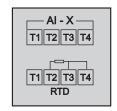

Figure 14.9(c)

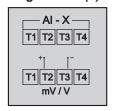

Figure 14.9(d)

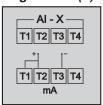

As standard, the module is supplied with power connections suited for 85 to 264 VAC line supply. Use well-insulated copper conductor wire of the size not smaller than 0.5mm² for power supply connections ensuring proper polarity as shown in Figure 1.6. The module is not provided with fuse and power switch. If necessary, mount them separately. Use a time lag fuse rated 1A @ 240 VAC.

+---+

### Section 15 COMMUNICATION PORT FOR INTERFACING WITH AIS(S)

### Applicable only for UNILOG PLUS

Figure 15.1

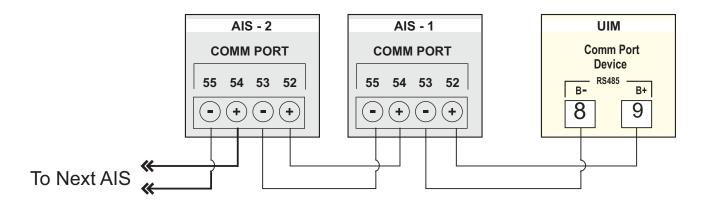

The UIM is connected to 1 or more AISs using RS485 Serial Communication Port. The wiring connections for interfacing the UIM with AIS(s) is shown in the figure 15.1.

For reliable noise free communication, use a pair of twisted wires inside screened cable. The wire should have less than 100 ohms / km nominal DC resistance (Typically 24 AWG or thicker).

# Section 15.1 ID SETTING FOR MORE THAN 1 AIS Applicable only for UNILOG PLUS

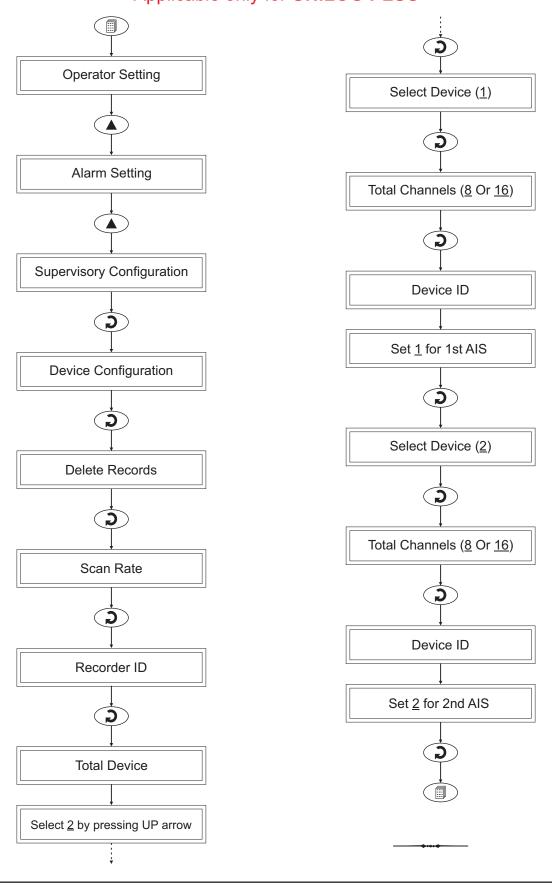

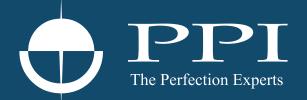

### **Process Precision Instruments**

101, Diamond Industrial Estate, Navghar, Vasai Road (E), Dist. Palghar - 401 210.Maharashtra, India

Sales: 8208199048 / 8208141446 Support: 07498799226 / 08767395333

sales@ppiindia.net, support@ppiindia.net

Jan 2022